# **Bedienungs-Kurzanleitung V1.0 für**

# **CONNECT-HS-Router + CONNECT-Router Industrielle WiFi-Router**

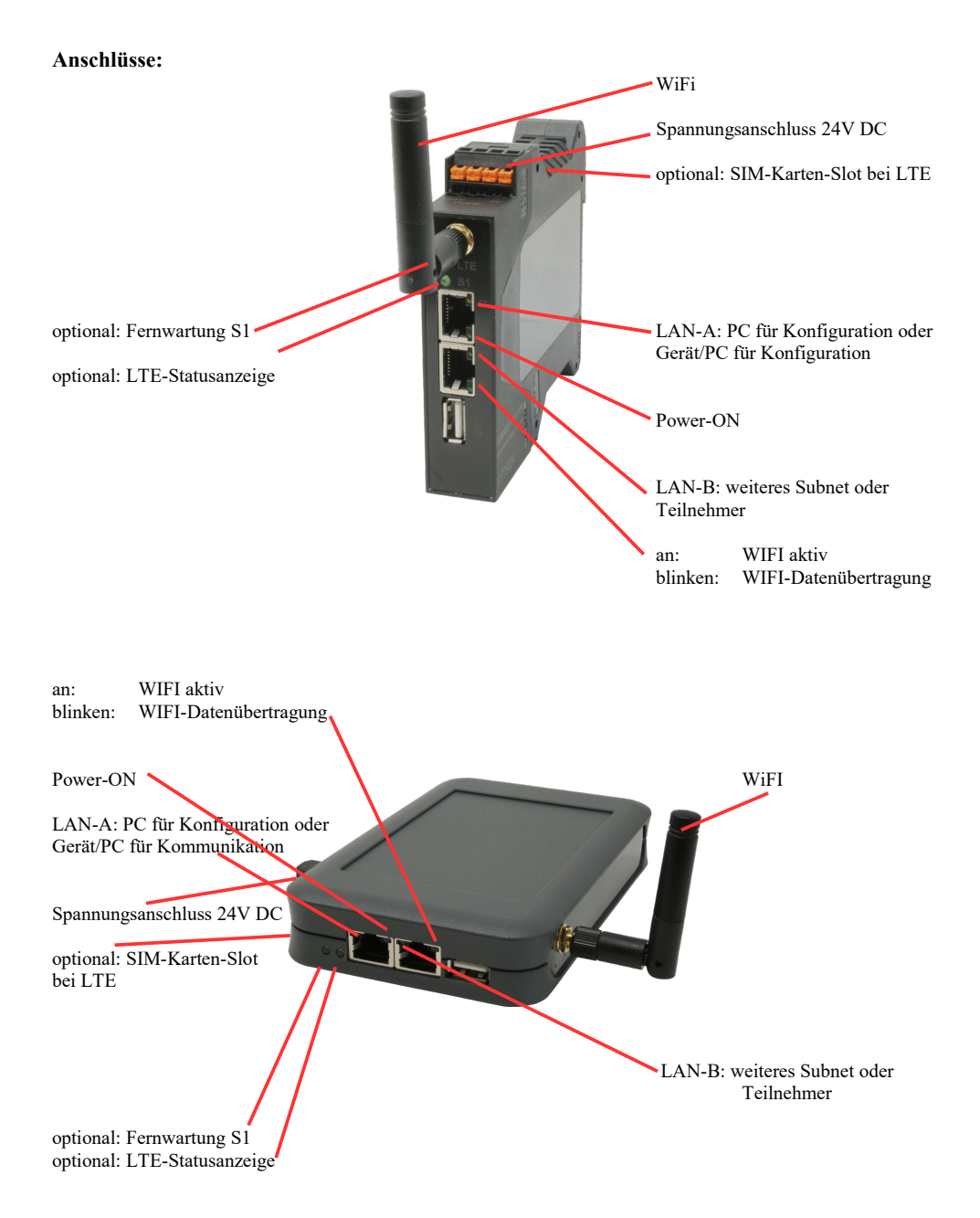

#### **Spannungsanschluss:**

Spannung:  $24 \text{ V DC} \pm 20\%$ <br>Leistung:  $1.2 \text{ W}$ Leistung:

### **Belegung Spannungsstecker:**

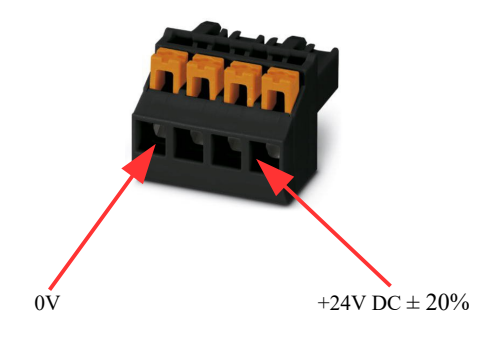

#### **Erstinbetriebnahme:**

- CONNECT-Router erzeugt WLAN-Netz mit SSID "CONNECT WiFi" mit aktiven DHCP-Master (Laptop bekommt IP-Adresse automatisch zugewiesen)
- Laptop mit diesem WLAN-Netz verbinden und mit Browser WebServer mit IP: http://192.168.2.1 öffnen

#### oder

- PC mit LAN-Kabel an LAN-Port anschließen
- PC muss im Subnet 192.168.2.xxx sein
- mit Browser WebServer mit IP: http://192.168.2.1 öffnen

## **Startseite:**

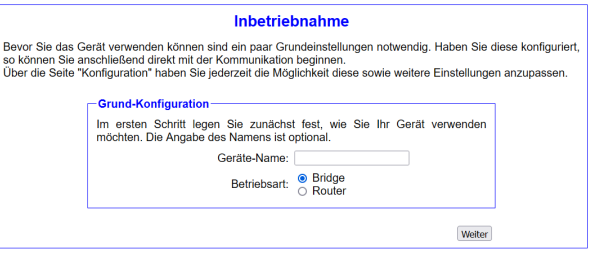

#### **Grund-Konfiguration:**

Name für das Gerät zur Identifikation vergeben

2 Betriebsarten sind mit dem CONNECT-Router möglich:

- Bridge Mehrere Schnittstellen zu einem gemeinsamen Netzwerk verbunden
- Router Trennung zwischen LAN- und WAN- (Internet) Netzwerk

*bei Betriebsart Bridge:*

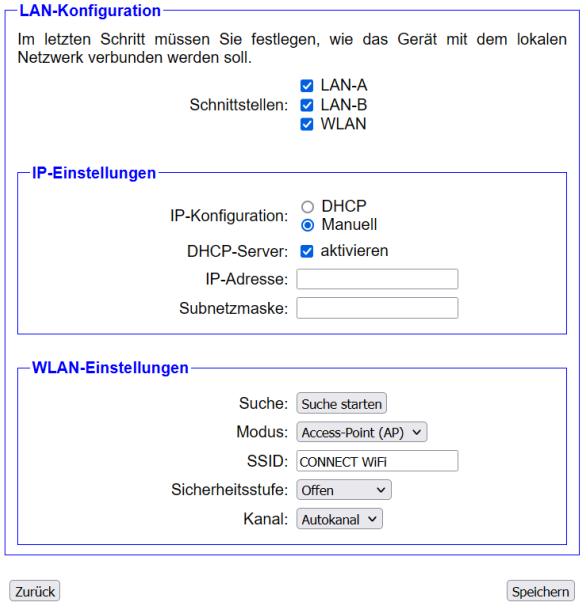

## **LAN-Konfiguration:**

Festlegen der Schnittstellen die gebridged (= verbunden) werden sollen

#### **IP-Einstellungen:**

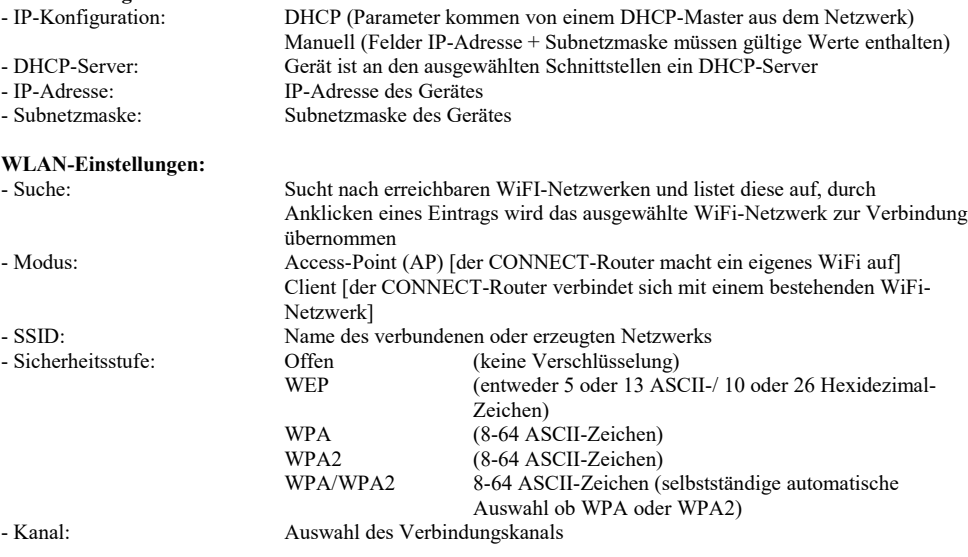

#### *bei Betriebsart Router:*

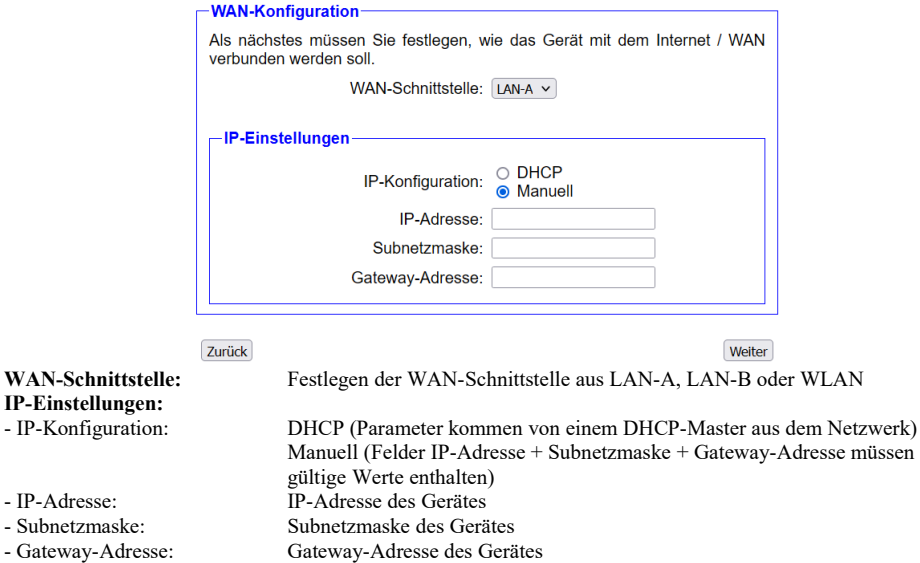

## **LAN-Konfiguration:**

Festlegen der Schnittstellen die mit dem lokalen Netzwerk verbunden werden sollen

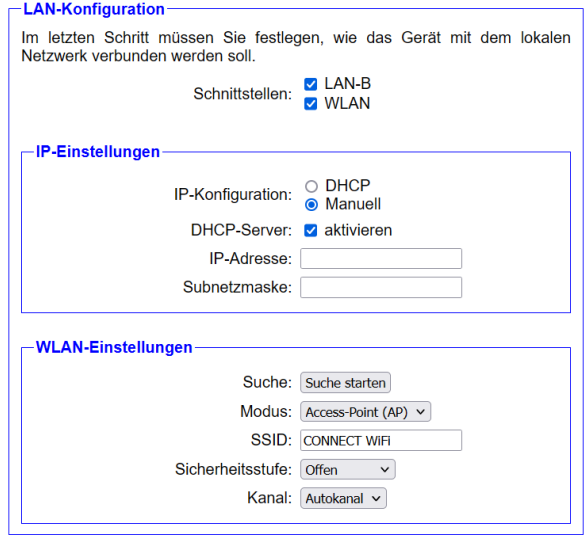

Zurück

Speichern

#### **IP-Einstellungen:**

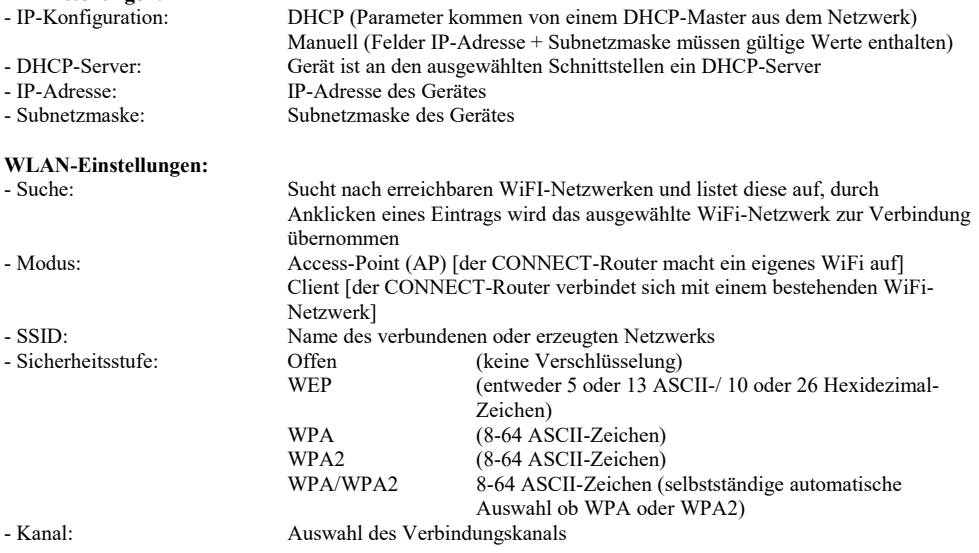

Durch "Speichern" wird die ausgewählte Konfiguration übernommen. Das Gerät ist nach kurzer Wartezeit (maximal 10s) in der festgelegten Betriebsart einsatzbereit.

Für folgende Situationen benötigen Sie folgende Betriebsarten:

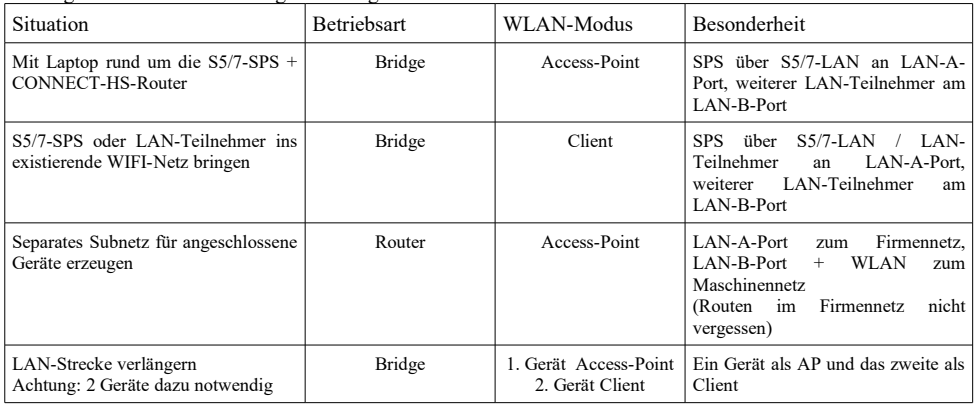

Nach ausgewählter Konfiguration diese im Gerät sichern nach kurzer Initialisierungszeit (max. 10s) sind die Geräte betriebsbereit.

Mehr zu den Betriebsarten finden Sie im Gerätehandbuch auf der Produktseite des CONNECT-Router.

Unter der Web-Adresse https://www.process-informatik.de stehen produktspezifische Dokumentationen oder Software-Treiber/-Tools zum Download bereit. Bei Fragen oder Anregungen zum Produkt wenden Sie sich bitte an uns.

> Process-Informatik Entwicklungsgesellschaft mbH Im Gewerbegebiet 1 DE-73116 Wäschenbeuren +49 (0) 7172-92666-0

> > info@process-informatik.de https://www.process-informatik.de

Copyright by PI 2024

## **Menübaum Webseite: QR-Code Webseite:**

- + Produkte / Doku / Downloads
	- + Hardware
		- + Router 3G / WLAN/WIFI
			- + CONNECT-Router-Geräte + CONNECT-Router

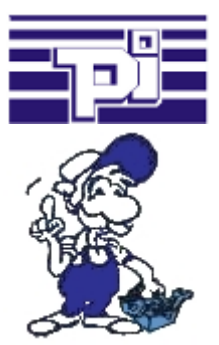

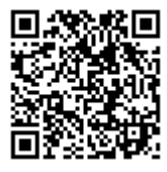

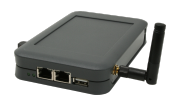

Bitte vergewissern Sie sich vor Einsatz des Produktes, dass Sie aktuelle Treiber verwenden.

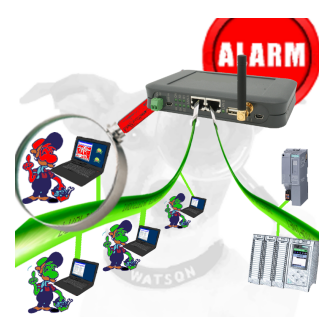

Erkennung und Protokollierung von nicht autorisierten Zugriffe im festgelegten Profinet

 Einbruchsversuche, Zugriffe im Netz werden sofort erkannt und z. Beispiel EMail gemeldet

Protokollierung aller Zugriffe im Netz zur historischen Aufarbeitung

Mögliche Datenspeicher USB-Stick oder FTP-Server über USB-Netzwerk-Stick.

## Datensicherung S7-SPS über MPI/Profibus auf SD-Karte per dig. IO

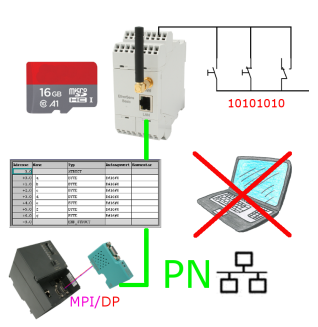

Über digitalen Eingang getriggerte DB-Sicherung/-Wiederherstellung ohne zusätzlichen PC über MPI/Profibus auf SD-Karte

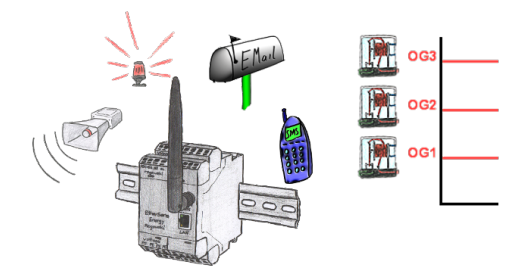

Loggen Sie mit dem EtherSens-Gerät nicht nur die Prozesswerte sondern überwachen diese gleichzeitig. Sobald ein festgelegter Grenzwert unter-/überschritten wird, meldet dies das EtherSens-Gerät.

## Datensicherung S5-SPS auf SD-Karte per dig. IO

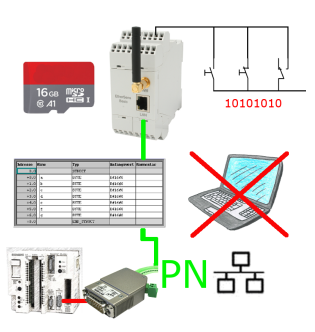

Über digitalen Eingang getriggerte DB-Sicherung/-Wiederherstellung ohne zusätzlichen PC über PG-Buchse und Ethernet auf SD-Karte